Procedura per la richiesta di articoli non compresi negli abbonamenti

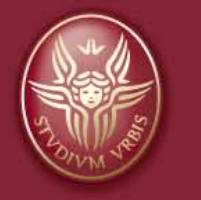

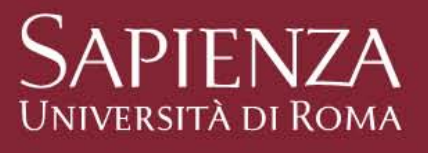

#### **Facoltà di Medicina e Odontoiatria**

Biblioteca Interdipartimentale di Scienze Odontostomatologiche e Organi di Senso

dott.ssa Roberta Manente mailto: roberta.manente@uniroma1.it Sito web:<https://web.uniroma1.it/biblodorga/>

#### **Nilde Utenti – A cosa serve?**

Attraverso Nilde, ovunque tu sia, puoi:

- richiedere articoli o estratti/capitoli di libri **non compresi** negli abbonamenti o nel patrimonio della tua biblioteca di riferimento. Se hai bisogno, invece, di interi volumi devi utilizzare il servizio di prestito interbibliotecario. Chiedi in Biblioteca come accedere a quest'ultimo servizio;
- ottenere il documento in formato cartaceo entro 2/3 giorni lavorativi;
- il servizio è gratuito se la biblioteca che possiede l'articolo è in Italia altrimenti, il servizio all'estero, prevede il rimborso delle spese.

# Con Nilde:

- segui lo stato della tua richiesta;
- classifichi gli articoli tramite Nilde Reference Manager inserendo delle etichette;
- ritiri il documento richiesto solo ed esclusivamente in formato **cartaceo** ai sensi delle licenze d'uso stabilite dagli editori e della legge sul diritto d'autore (L. 633/1941 e successive modifiche ed integrazioni)
- **Nota bene: Per accedere al servizio è necessario essere già iscritti alla Biblioteca. Altrimenti recarsi presso la Biblioteca con un documento di riconoscimento (patente, carta d'identità o passaporto) ed effettuare l'iscrizione.**

## **Mi registro al servizio**

#### **Collegarsi al seguente sito:<https://nilde.bo.cnr.it/index.php>**

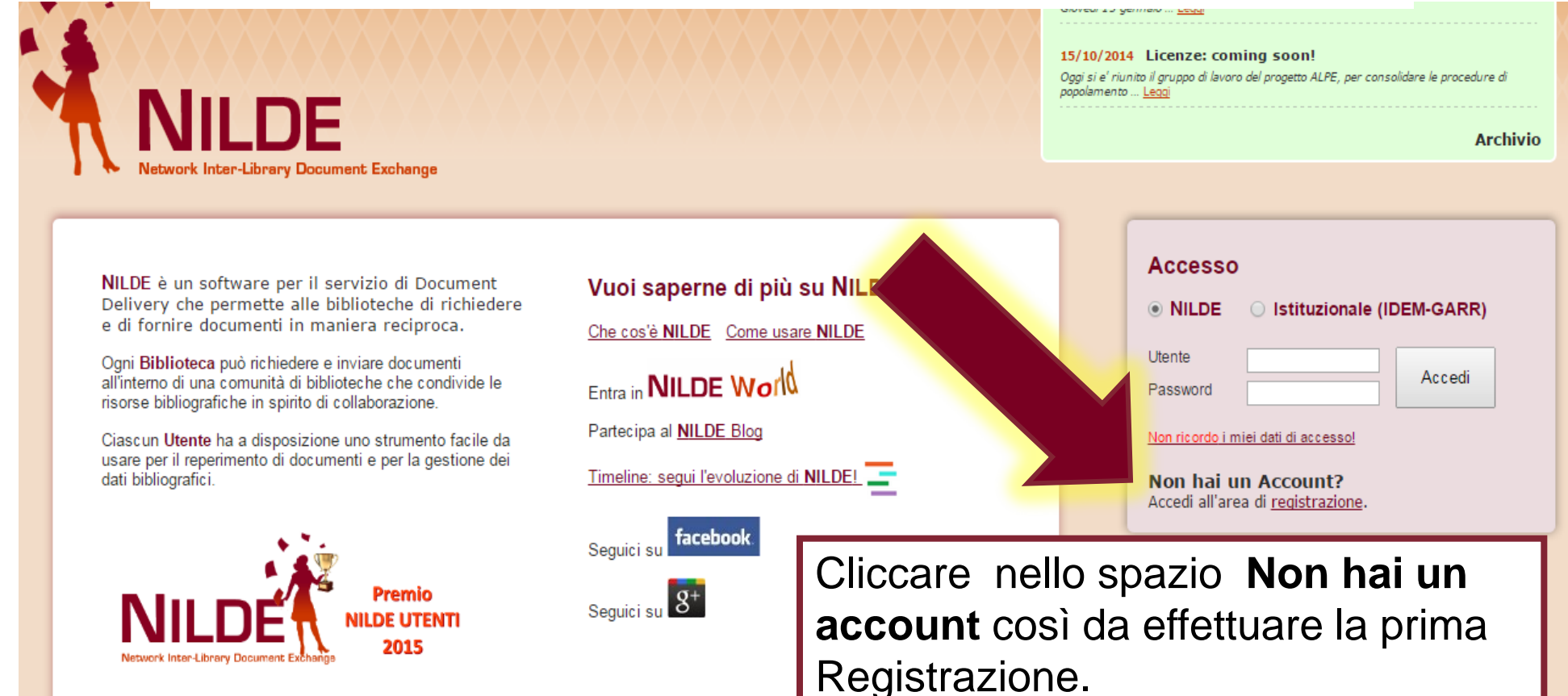

#### **Link alla pagina di registrazione diretta: <https://nilde.bo.cnr.it/register.php>**

#### A ► Registrazione

#### **Registrazione**

Da quest'area è possibile procedere

#### **Biblioteche**

L'Account Biblioteca permette la gestione

Crea un account Biblioteca >

**Utenti** 

Cliccare dove dice **Crea un account Utente**. Gli studenti, se vogliono, possono utilizzare per la registrazione le loro credenziali Infostud (username=matricola e password di Infostud). I docenti e il personale TAB, se lo vogliono, possono utilizzare le loro credenziali di posta elettronica istituzionale.

L'account Utenti permette di accedere al Gestore di Riferimenti Bibliografici di NILDE e al servizio di Document Delivery.

Crea un account Utente >

#### A ▶ Registrazione ▶ Utente

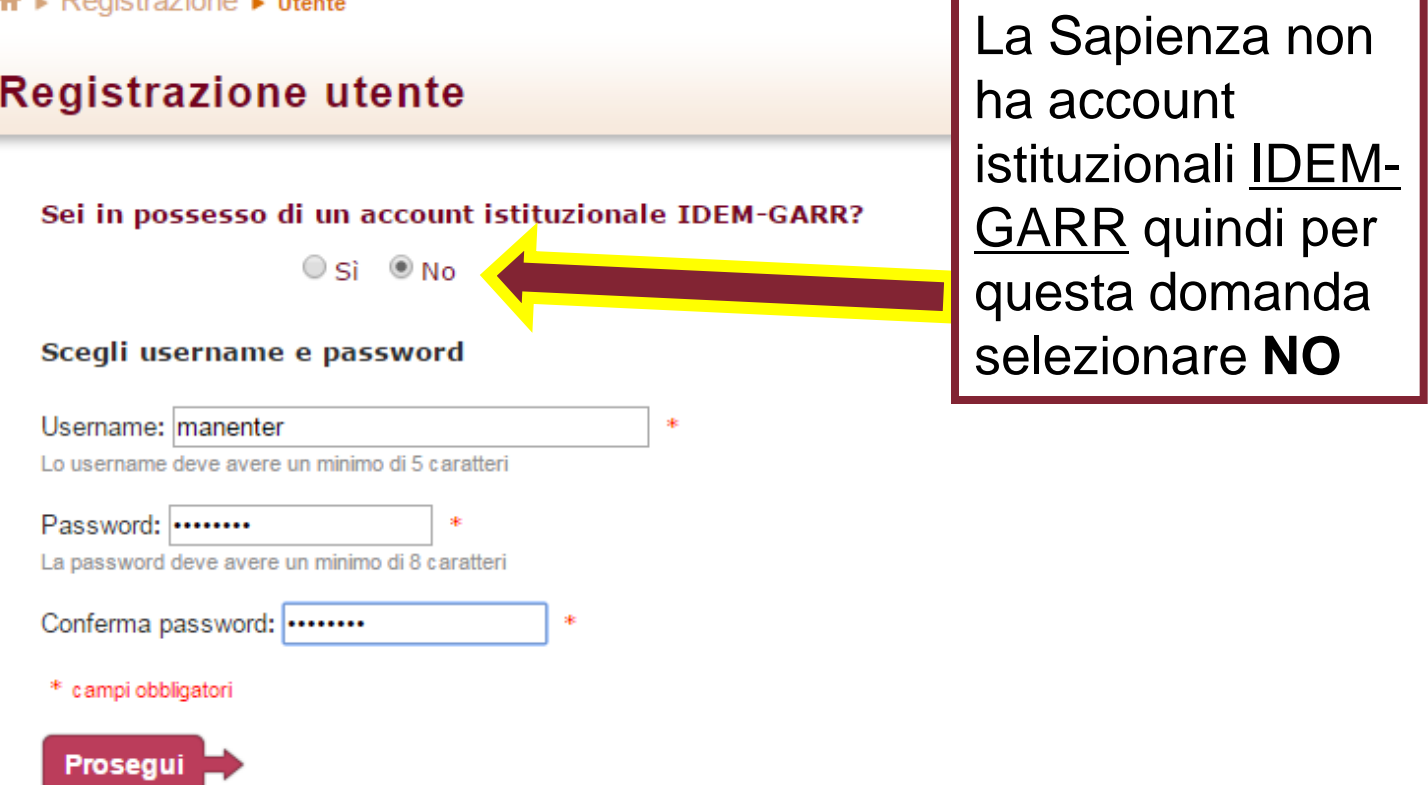

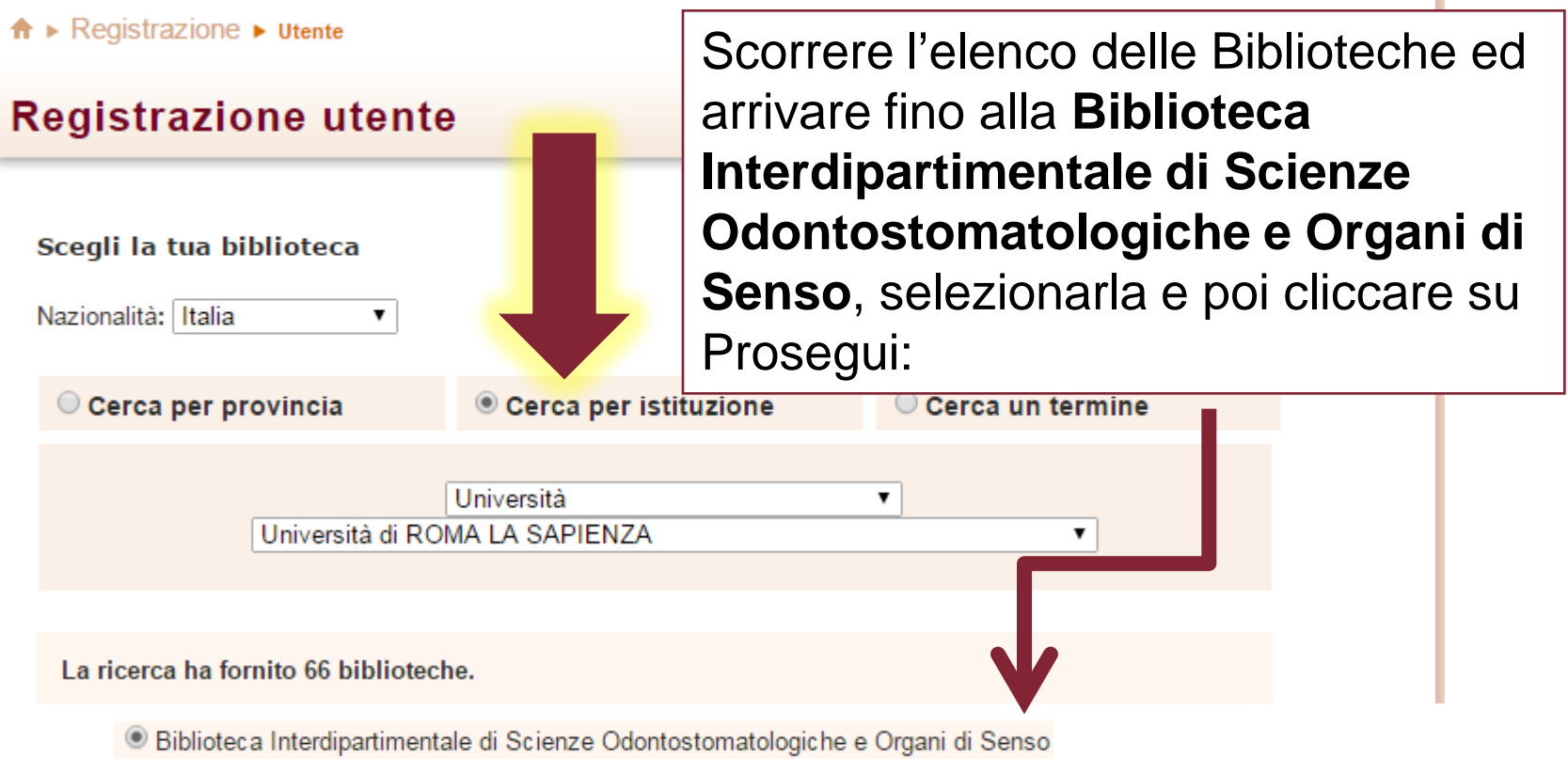

#### Nella pagina successiva inserire i propri dati:

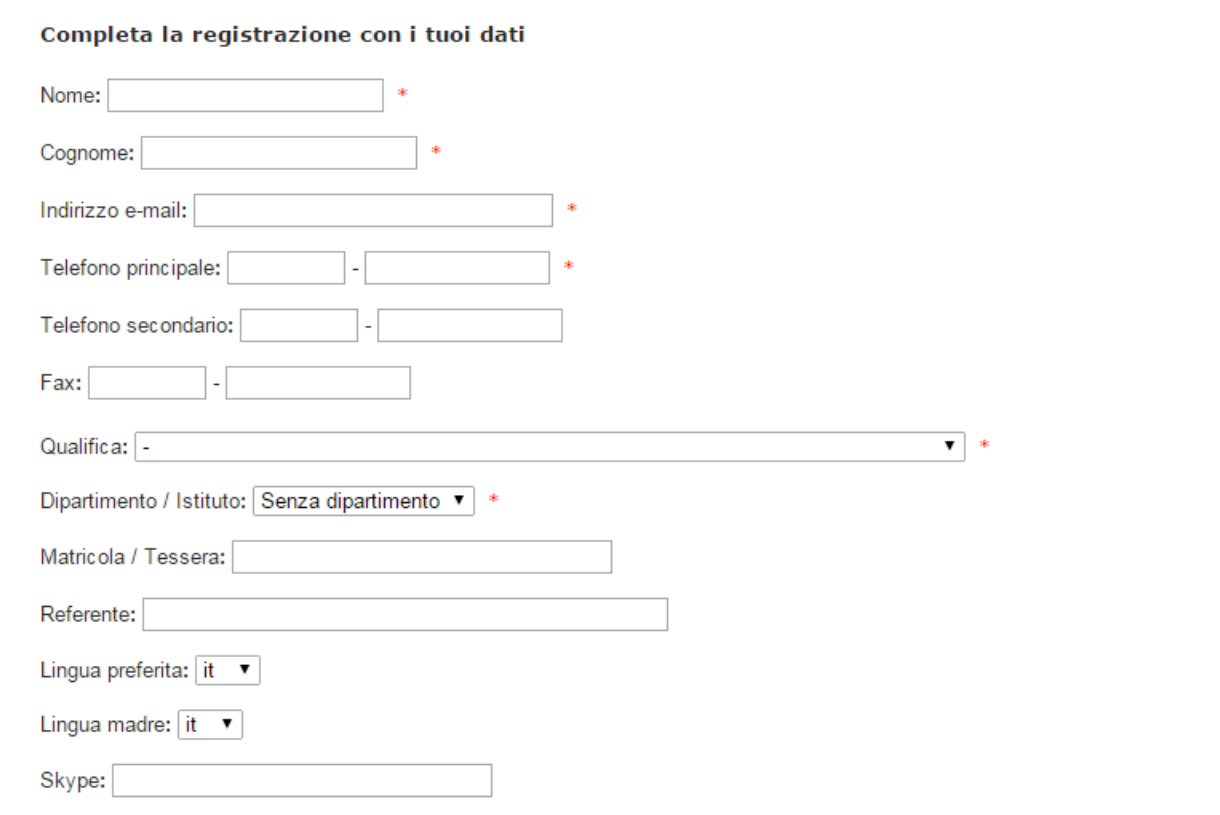

Dopo la registrazione verrà inviato all'indirizzo indicato in registrazione un'email che conferma la richiesta di iscrizione al servizio

Registrazione completata, il tuo account è stato creato

È necessario attendere che la biblioteca scelta abiliti il vostro account. Riceverete una mail di conferma dell'avvenuta abilitazione al servizio NILDE.

Username: manenter Password: ........ Nome: Roberta Cognome: Manente Qualifica: PERSONALE DI BIBLIOTECA Lingua preferita: it Lingua madre: it Biblioteca: Biblioteca Interdipartimentale di Scienze Odontostomatologiche e Organi di Senso oberta.manente@uniroma1.it € 06-49918169 -06-49918169

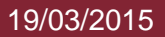

### **Come inserire una richiesta?**

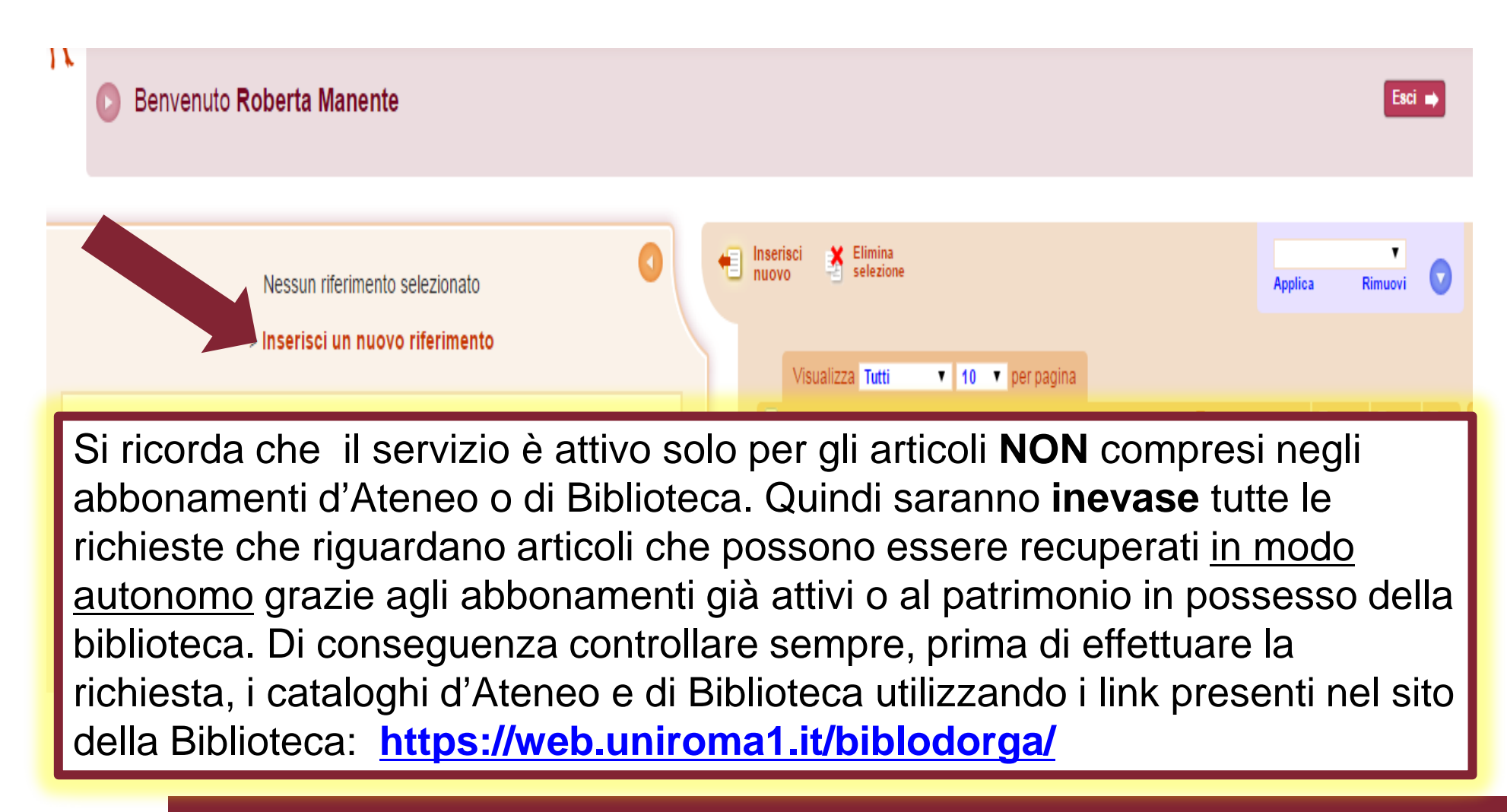

Benvenuto Roberta Manente

Selezionare il tipo di documento:

> Articolo

> Parte di libro

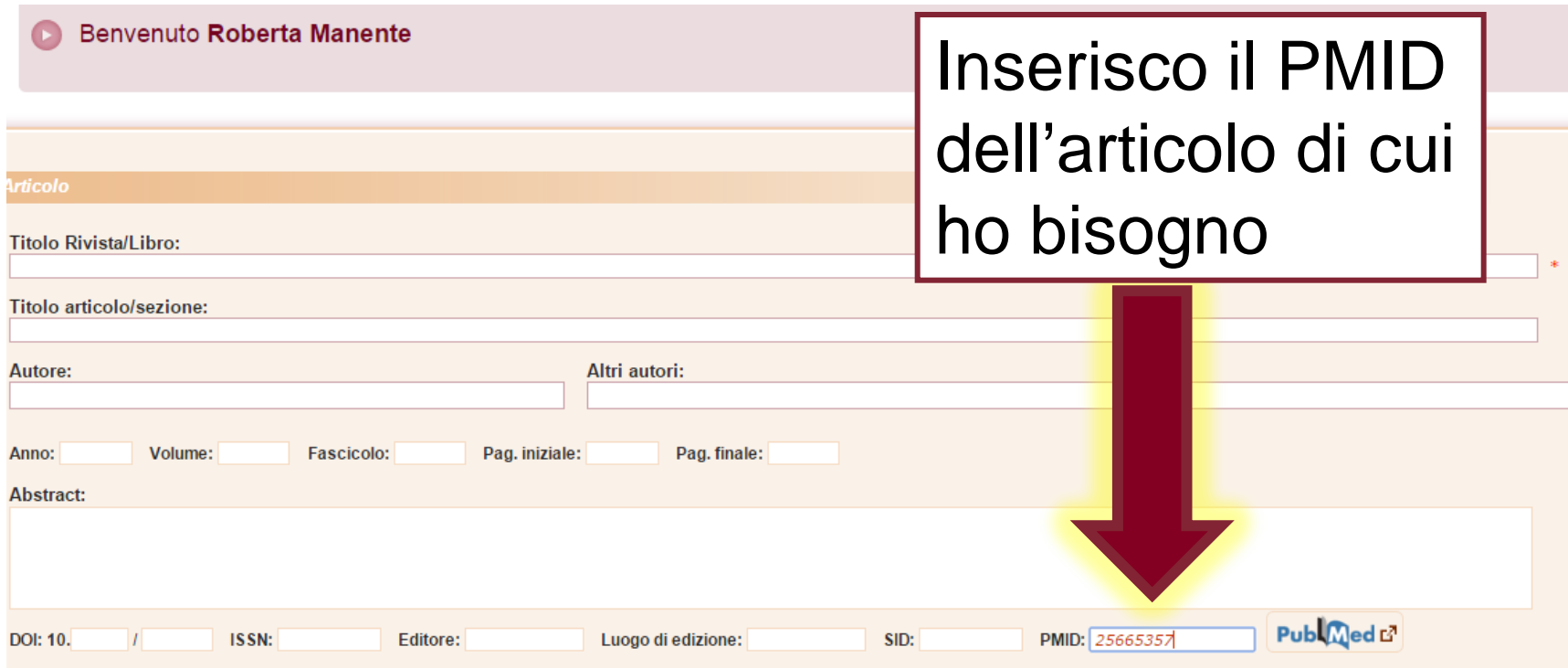

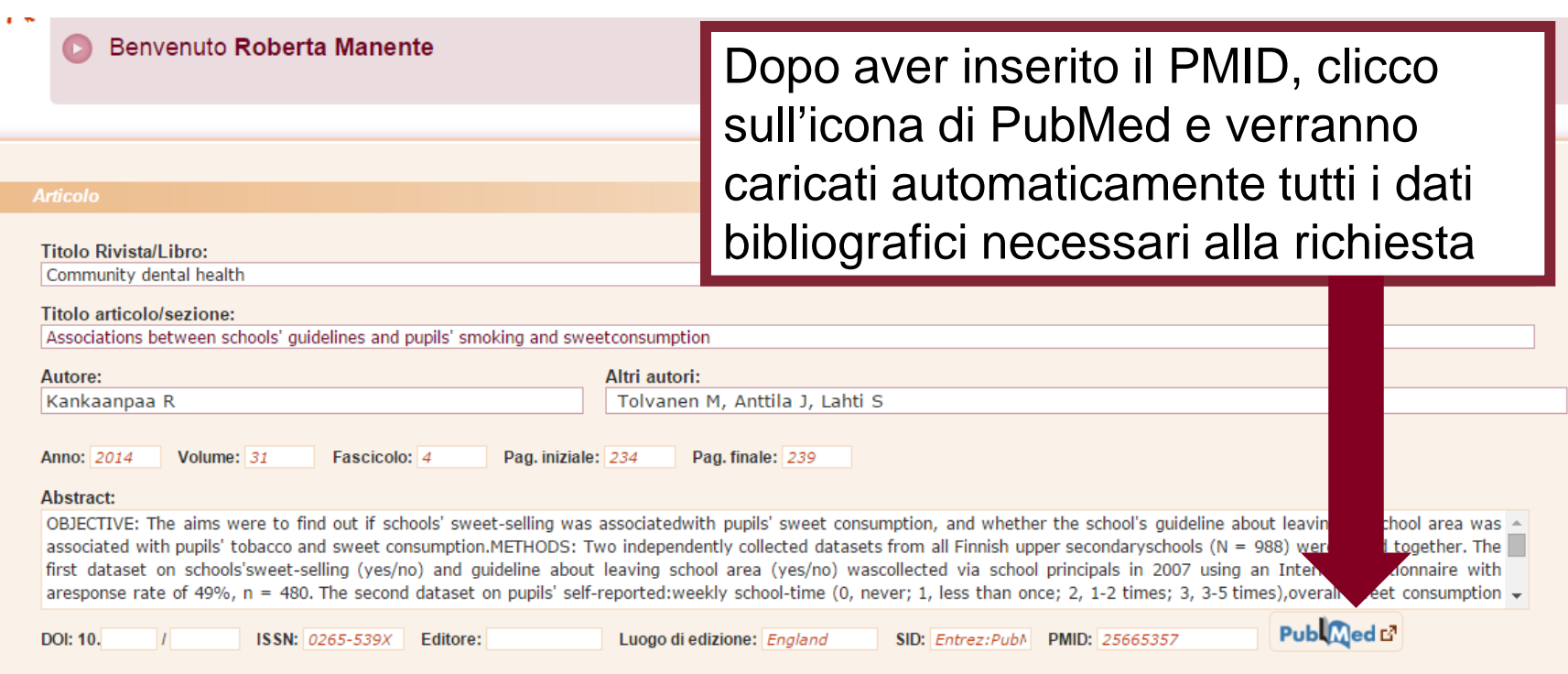

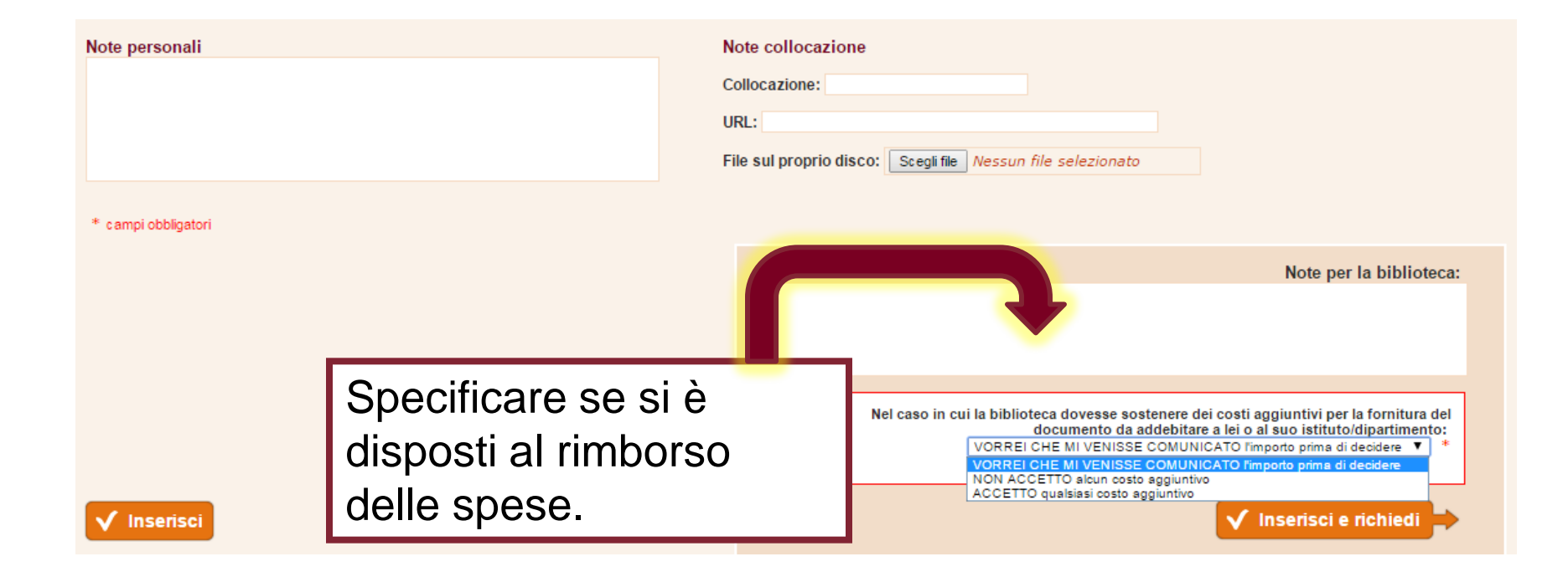

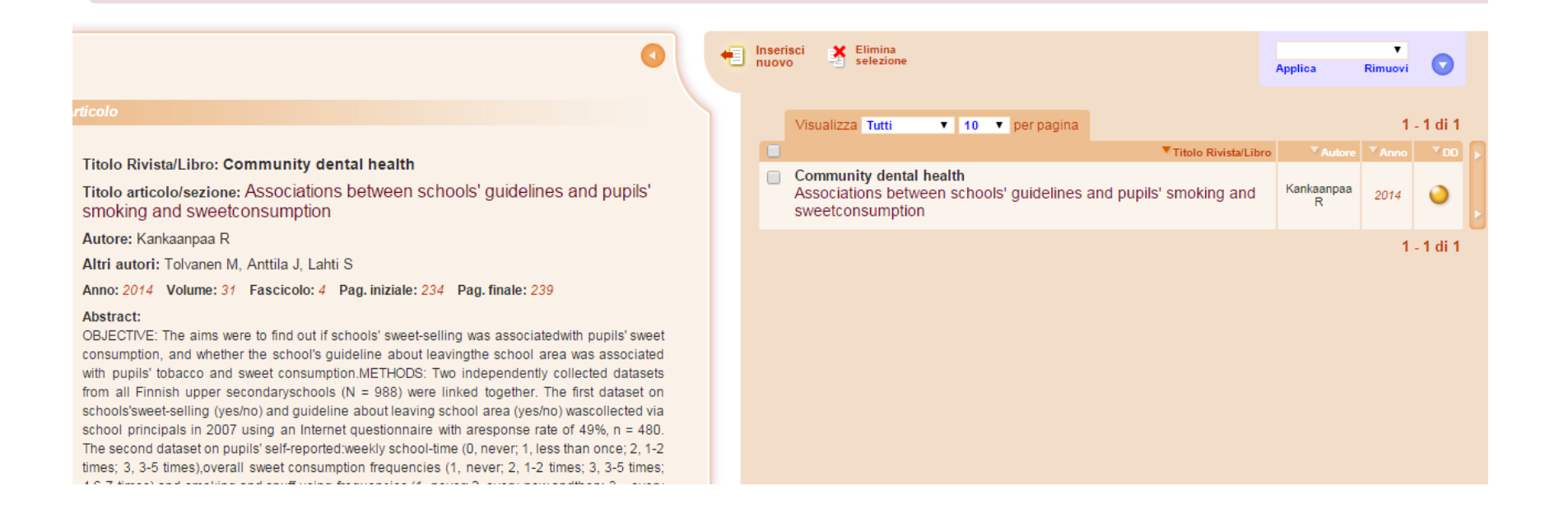

#### **Situazione delle richieste inserite**

Cliccare sulle frecce per allargare la schermata e leggere le **Note per l'utente**

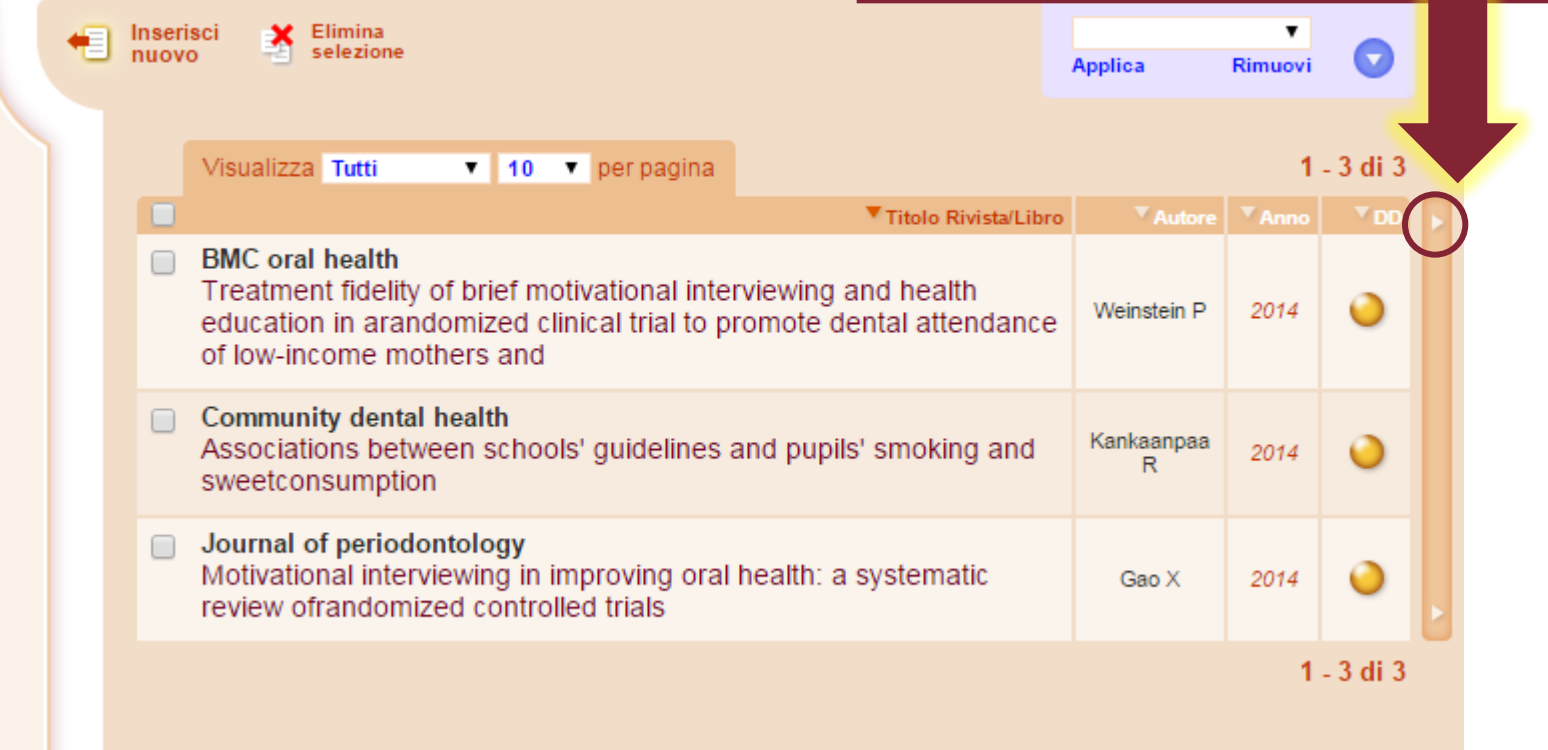

#### **Evasione delle richieste**

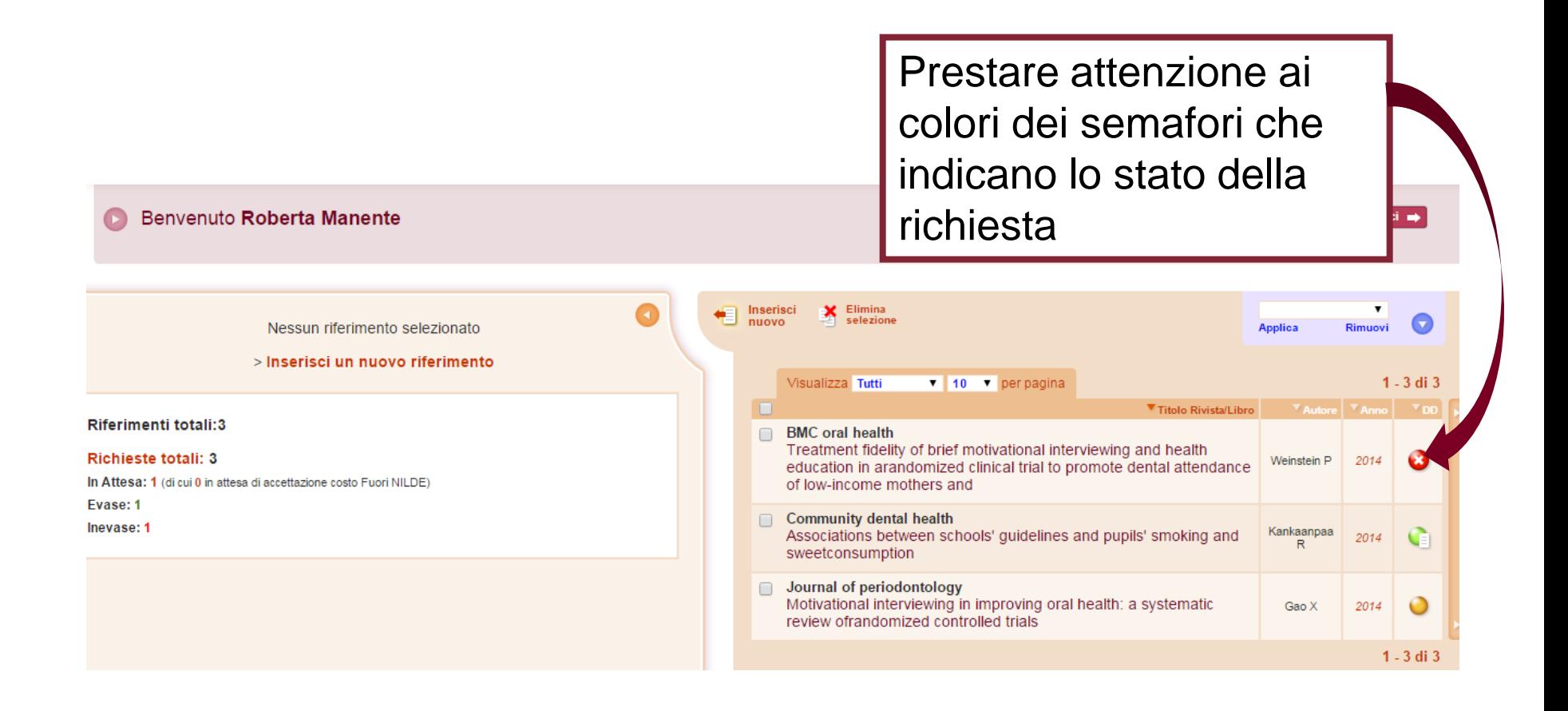

#### **Evasione delle richieste (segue)**

#### Dati aggiuntivi

Note personali Nessuna nota personale

Note collocazione Nessun posseduto personale

#### **x** Document Delivery

Richiesta effettuata il: 27/02/2015 - id:2

A NON ACCETTO alcun costo aggiuntivo

#### Richiesta inevasa il: 27/02/2015

Note per l'utente L'articolo è accessibile on line a questo link: http://www.biomedcentral.com/1472-6831/14/15

### **Evasione delle richieste (segue)**

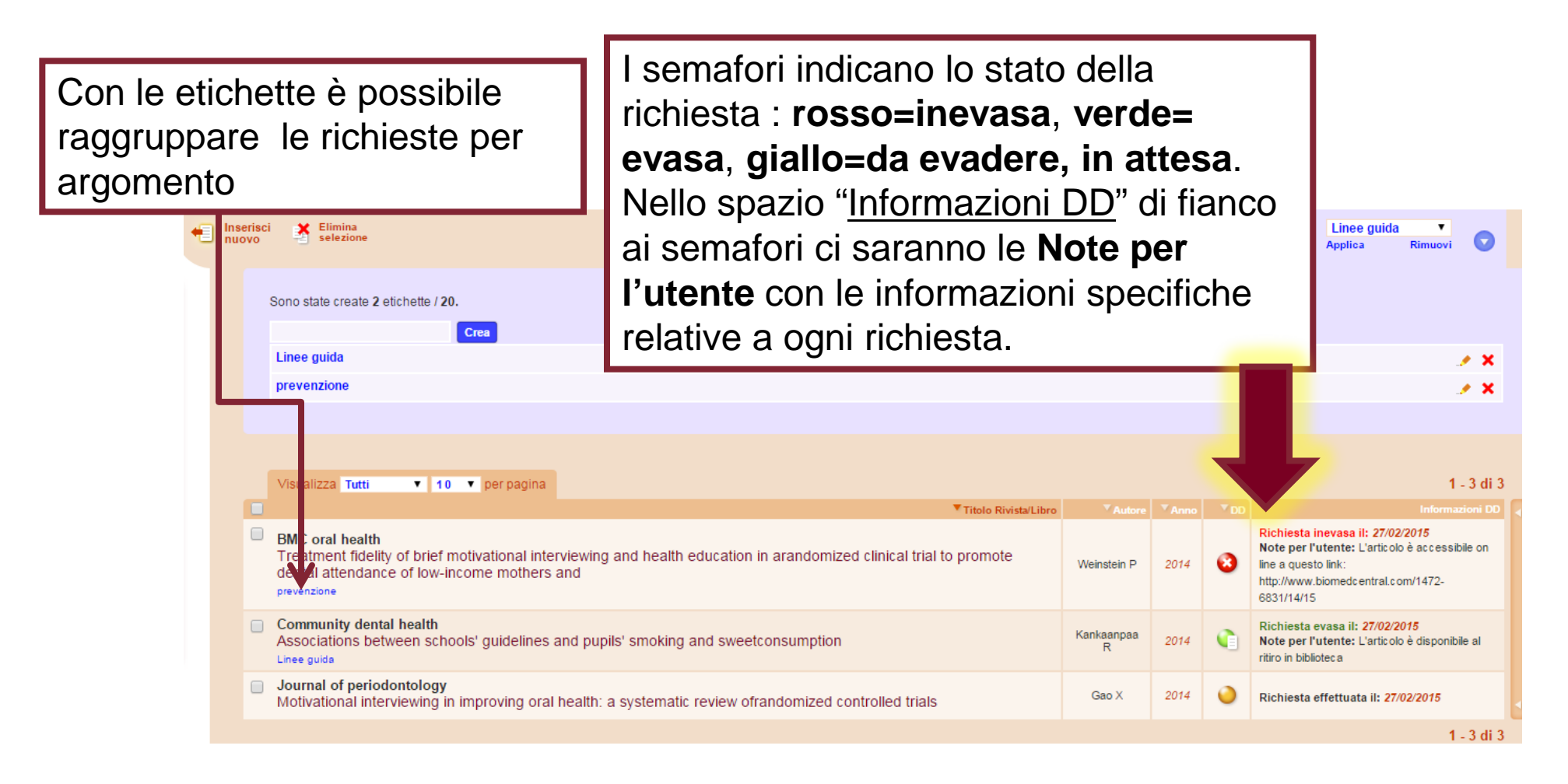

#### **Guida Nilde Utenti**

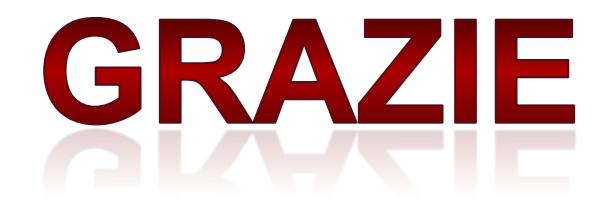

Per informazioni o chiarimenti contattare la Biblioteca!

mailto: [bibliotecaodontoiatria@uniroma1.it](mailto:bibliotecaodontoiatria@uniroma1.it) Sito web: **<https://web.uniroma1.it/biblodorga/>**